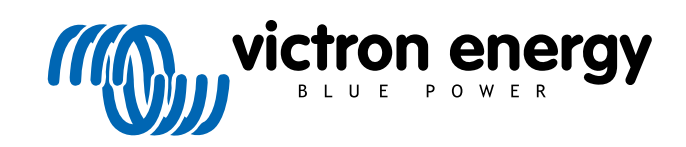

NEDERLANDS

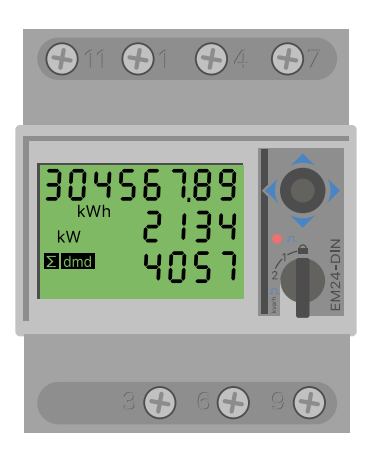

# **Handleiding energiemeter**

EM24 Ethernet

rev 06 - 12/2023 Deze handleiding is ook beschikbaar in [HTML5](https://www.victronenergy.com/media/pg/Energy_Meter_EM24_Ethernet/nl/index-nl.html)-formaat.

## Inhoudsopgave

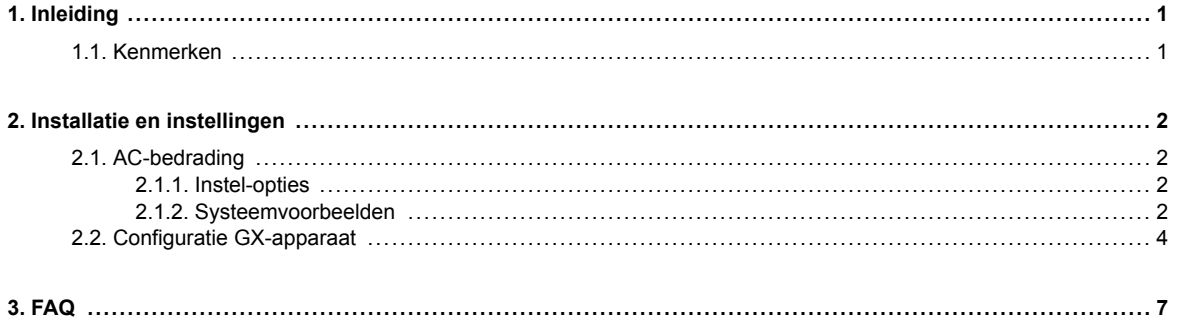

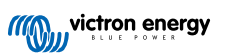

## <span id="page-2-0"></span>**1. Inleiding**

De Victron EM24 Ethernet is een standaard apparaat waarmee het vermogen en de energie van een 3-fasen-toepassing gemeten wordt.

De gegevens worden zowel weergegeven op een GX-apparaat als in ons VRM-portal.

## **1.1. Kenmerken**

De EM24 Ethernet kan voor vier verschillende functies in een GX-apparaat worden ingesteld, zoals de [Cerbo GX](https://www.victronenergy.nl/panel-systems-remote-monitoring/cerbo-gx):

- 1. Als een netmeter en gebruikt als een besturing voor een ESS-systeem.
- 2. Om het vermogen van een PV-omvormer te meten.
- 3. Om het vermogen van een AC-aggregaat te meten.
- 4. Als een AC-meter om het vermogen van een specifiek AC-belastingscircuit te meten.

De meter biedt één optie voor een aansluiting op een GX-apparaat:

1. Een bedrade ethernetverbinding met het lokale netwerk op een zodanige manier dat het GX-apparaat de meter kan bereiken.

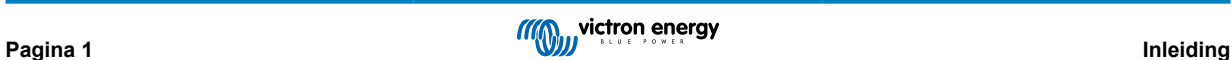

## <span id="page-3-0"></span>**2. Installatie en instellingen**

## **2.1. AC-bedrading**

## **2.1.1. Instel-opties**

De instellingsoptie van ofwel de netmeter, PV-omvormer, het aggregaat of de AC-meter wordt op het GX-apparaat ingesteld. Raadpleeg, voor details over instelling van GX-apparaat het [Configuratie GX-apparaat \[4\]](#page-5-0) hoofdstuk. Die selectie bepaalt hoe het systeem moet worden aangesloten, en hoe de informatie die wordt ontvangen van de meter, op het scherm wordt weergegeven.

Zie onderstaande schema's voor de verschillende bedradingsopties:

## **2.1.2. Systeemvoorbeelden**

## **Voorbeeldschema's**

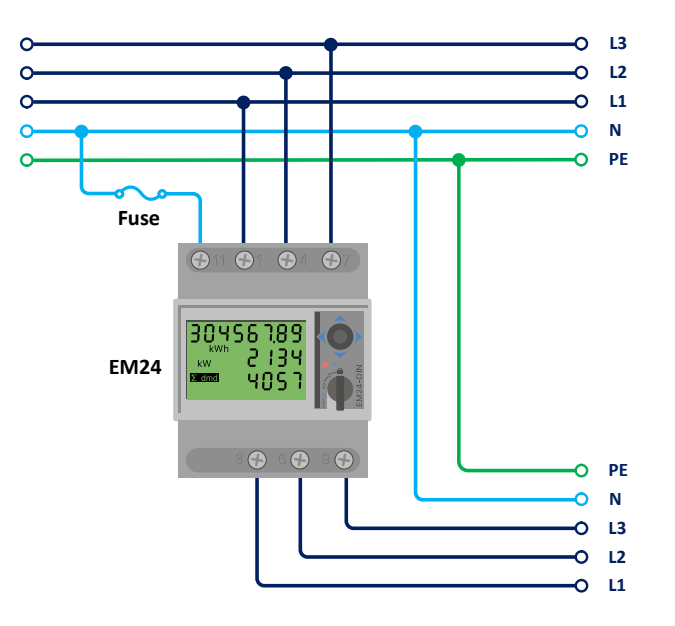

*EM24-bedrading 3-fasen*

Wanneer gebruikt om een PV-omvormer te meten, moeten de aansluitklemmen 1, 4 en 7 naar de PVomvormer gericht zijn om de juiste richting van de stroom en het vermogen te verzorgen.

 $\boldsymbol{\varphi}$ 

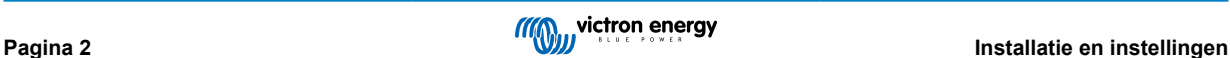

## **Enkelfase, enkelvoudige functie**

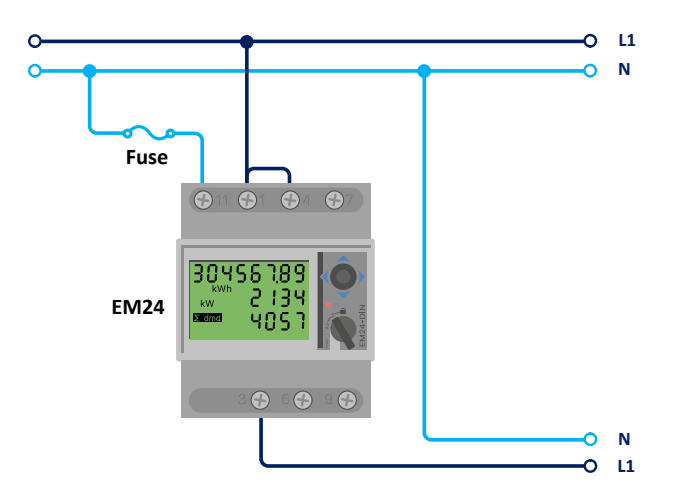

EM24 aangesloten als enkelfase, enkelvoudige functie-netmeter

Let op de draadbrug tussen de aansluitklemmen 1 en 4. Deze aansluiting is niet nodig als u sensorversie AV2 gebruikt.

Het schema toont de bedrading wanneer de meter als een netmeter gebruikt wordt.

Om een enkelfase PV-omvormer in een driefasen systeem te meten, moeten alle 3 fasen op de faseringsklemmen van het net (3, 6 en 9) aangesloten worden. Je kan nu kiezen op welke fase je de PV-omvormer wilt hebben door de L1-lijn van de PV-omvormer aan te sluiten op aansluitklem 1, 4 of 7.

## **Enkelfase, dubbele functie**

Als je overweegt een 3-fasen meter in een enkelfase installatie te gebruiken om het elektriciteitsnet op één ingang van de meter te meten en de uitgang van de PV-omvormer op een andere ingang van de energiemeter, zorg er dan voor dat de energiemeter L1 en de PV-omvormer L2 gebruikt.

## **Keuzeschakelaar aan de voorzijde**

Verander de keuzeschakelaar aan de voorzijde zodat deze niet in de vergrendelde stand staat. Hierdoor kan de meter automatisch worden ingesteld door het GX-apparaat. De keuzeschakelaar aan de voorzijde bevindt zich naast het beeldscherm zoals aangegeven in de bovenstaande afbeelding.

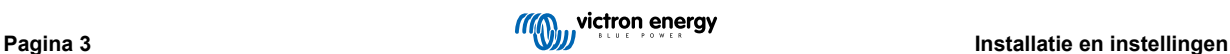

## <span id="page-5-0"></span>**2.2. Configuratie GX-apparaat**

Na het juist aansluiten en opstarten zal/zullen de meter(s) zichtbaar zijn in het Instellingen → Energiemeters-menu van het GX-apparaat:

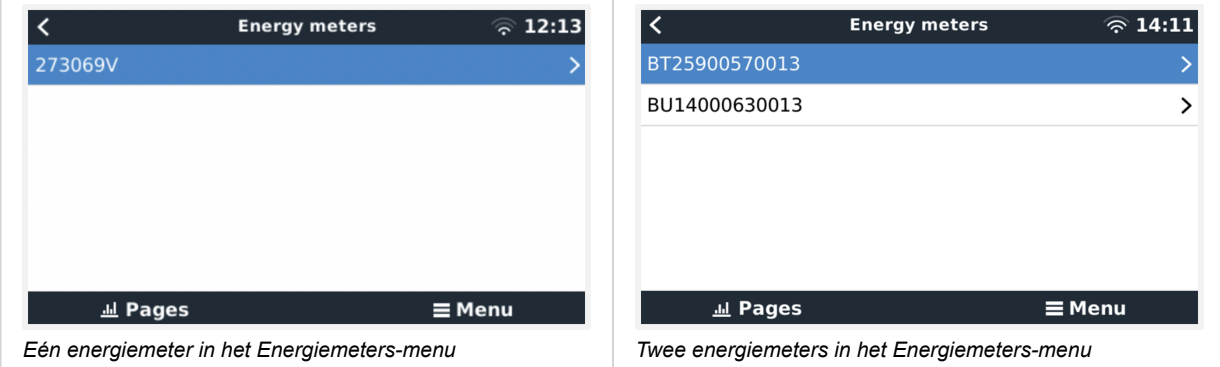

Nadat er een energiemeter is geselecteerd, moet de rol- en fasetype ingesteld worden. Druk op de spatiebalk of klik met de rechtermuisknop om naar het menu voor Fase en Rol te gaan:

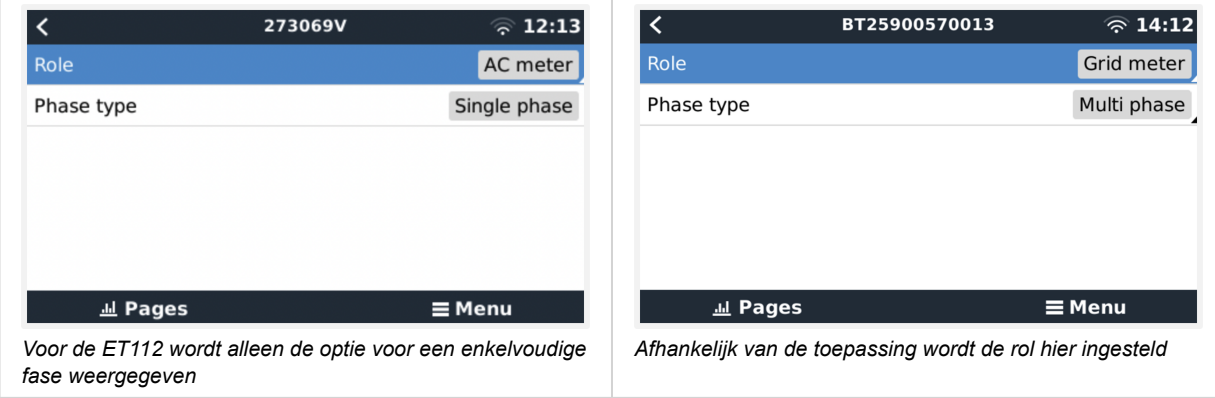

Selecteer het type Rol of Fase en druk op de spatiebalk om wijzigingen aan te brengen:

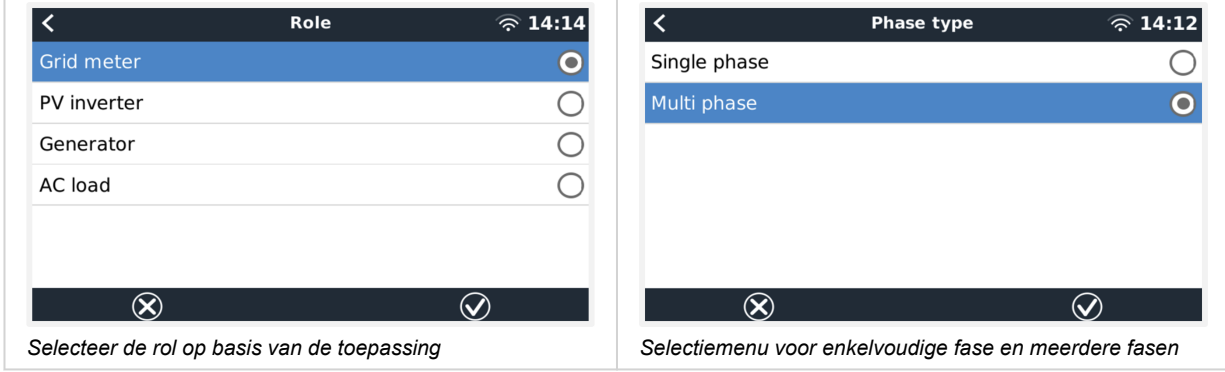

Enkelfase, enkelvoudige functie and enkelfase, dubbele functie modus installatie:

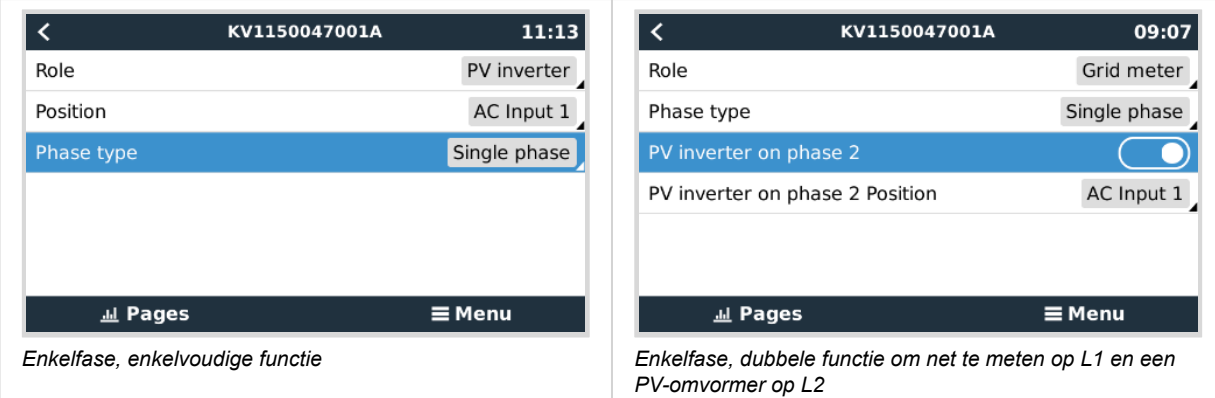

Nadat alle instellingen zijn gedaan, zal de energiemeter met de relevante gegevens verschijnen in de apparatenlijst van het GX-apparaat:

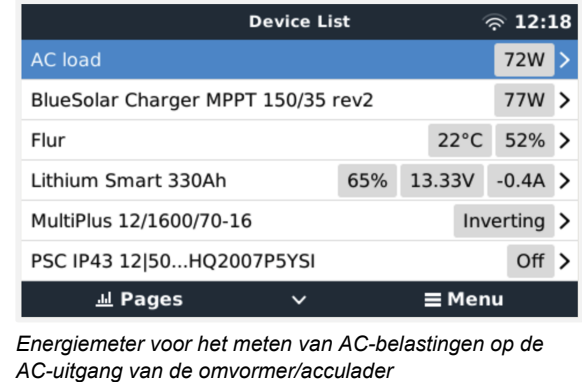

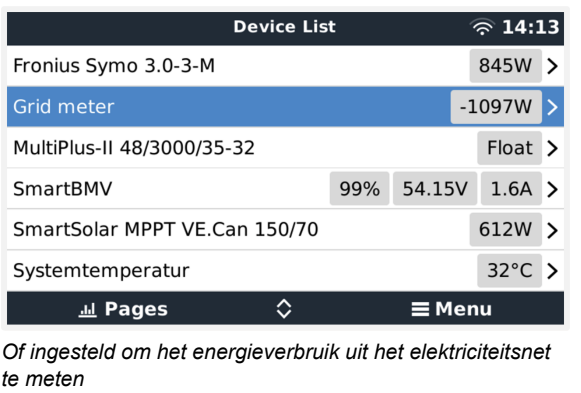

Klik met de rechtermuisknop of druk op de spatiebalk om naar het overzicht van de energiemeter te gaan met alle relevante gegevens over het energieverbruik en de opwekking ervan op alle fasen. Onderaan het menu kan de rol van de energiemeter worden ingesteld met behulp van het Instellingen-menu. De gegevens die voor de communicatie worden gebruikt, kunnen worden uitgelezen via het menu van het apparaat. Daar kan ook een aangepaste naam voor de energiemeter ingesteld worden:

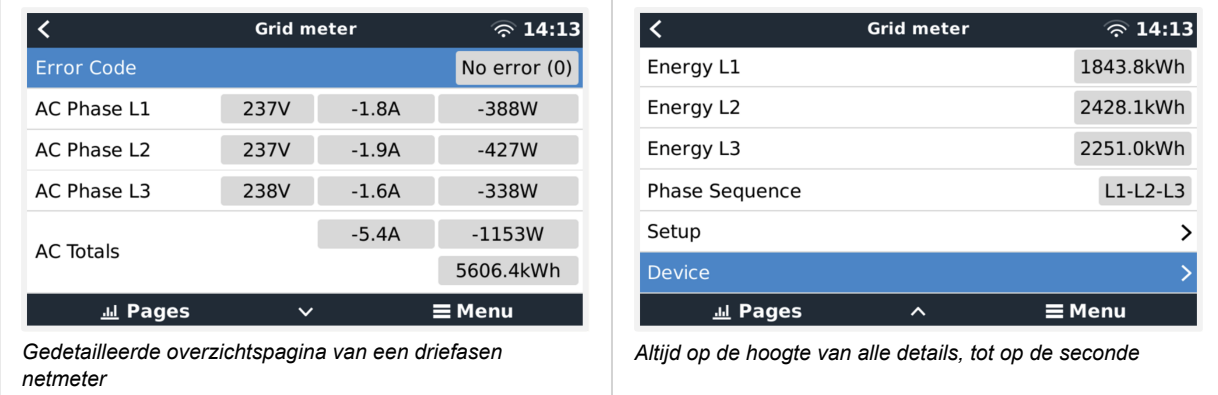

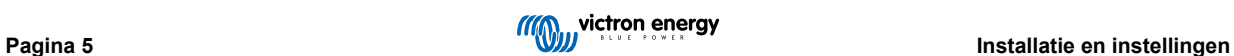

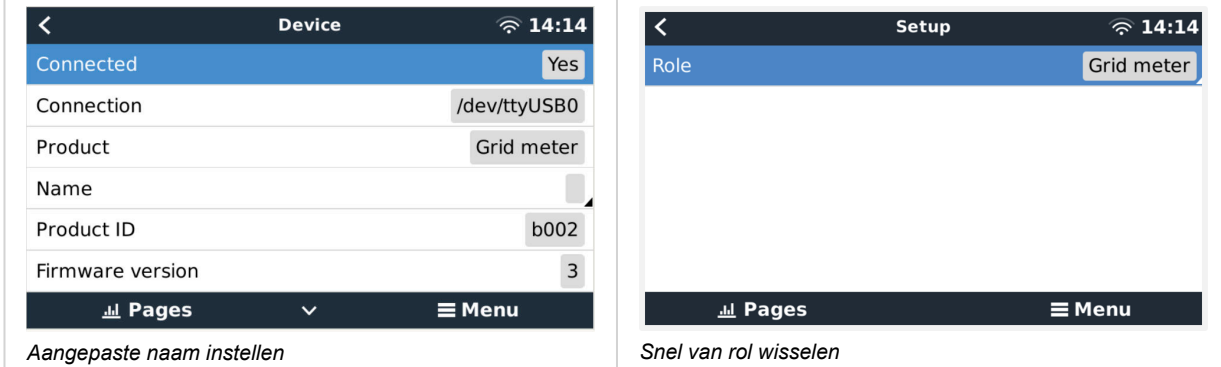

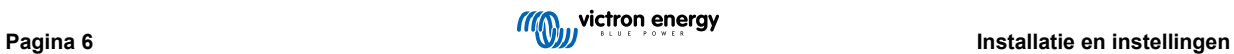

## <span id="page-8-0"></span>**3. FAQ**

#### **V1: Kan ik drie ET112's combineren voor een 3-fasen systeem?**

Nee. Gebruik een echte 3-fasen meter

**V2: Kan ik andere meters gebruiken, bijvoorbeeld van een ander merk?**

Nee.

**V3: Ik heb een Fronius SmartGrid-meter, kan ik die gebruiken?**

Nee.

### **V4: Hoe verschillen de 3-fasen meters van elkaar?**

- EM540 REL200100100 Carlo Gavazzi EM540DINAV23XS1X
- ET112 REL300100000 Carlo Gavazzi ET112-DIN.AV01.X.S1.X
- FT340 REL300300000 Carlo Gavazzi ET340-DIN AV23 X S1.X

#### Verschillen:

- De ET-meters hebben geen beeldscherm. Het enige wat ze hebben is een LED-lampje, dat knippert tijdens actieve communicatie.
- De ET-meters hebben twee RJ45-aansluitingen maar ze worden niet gebruikt met de Victron RS485-naar-USB-interface. Houd rekening met de mogelijke verwarring die kan ontstaan omdat er wederom een RJ45-aansluiting in de Victron-wereld wordt geïntroduceerd. Combineer deze RJ45 aansluiting niet met VE.Bus, VE.Can of VE.net. Naast de RJ45-aansluitingen hebben de meters nog steeds toegang tot de schroefklemmen onder de aansluiting voor de RS485-bedrading, hetgeen is hoe wij adviseren om een meter op de [RS485-naar-USB-interface](https://www.victronenergy.nl/accessories/rs485-to-usb-interface) en dan het GX-apparaat aan te sluiten.
- Aangezien er geen beeldscherm is, kan het modbus-adres niet meer op de meter gewijzigd worden. Het combineren van meerdere meters van dat type op één RS485-netwerk wordt daarom niet door Victron ondersteund. Het advies is om meerdere RS485-naar-USB-interfaces te gebruiken.

Alleen nieuwe 3-fasen meter:

• Het meten van energie van een enkelfase PV-omvormer op de tweede fase van een 3-fasen meter, ET340, is echt mogelijk.

### **V5: Blijven jullie beide 3-fasen meters leveren? (ET340 & EM540)**

Ja. Er zijn nog steeds situaties waarvoor de meters geschikt zijn. Zie V8.

#### **V6: Kan ik die meters rechtstreeks bij Carlo Gavazzi kopen?**

Ja. Daarom maken we geen geheim van de CG-onderdeelnummers.

#### **V7: Ik wil stroomtransformatoren (CT's) gebruiken, kan dat?**

Ja. Er kan een CG EM24DINAV53DISX of de CG EM530DINAV53XS1X rechtstreeks bij Carlo Gavazzi of een van hun distributeurs gekocht worden. Ook al heeft Victron dat type meter niet op voorraad, we ondersteunen het wel in onze software.

#### **V8: Wat is het verschil tussen ET340 en EM540 in 3-fasen systemen?**

Deze meters hebben een andere manier om de totale geïmporteerde en geëxporteerde energie te berekenen.

In de ET340 wordt de geïmporteerde en geëxporteerde energie in elke afzonderlijke fase geteld en dan wordt een totaal weergegeven op basis van de som van die waarden.

In de EM540 wordt de geïmporteerde en geëxporteerde energie geteld als het totale vermogen, met netto differentiële faseuitlezingen die elkaar opheffen.

Welke energiemeter het meest geschikt is, hangt af van de meetinstelling in het land. In Oostenrijk en Duitsland is het bijvoorbeeld gebruikelijk om bij een 3-fasen systeem alleen het totale aantal in rekening te brengen. Daarom is het dus nauwkeuriger om een EM540 te gebruiken om de facturering overeen te laten komen.

Als er echter geexporteerd wordt vanuit de ene fase en geimporteerd vanuit een andere fase, na de energiemeter maar vóór de factureringsmeter, dan wordt hiervoor niets betaalt en moet de meter het niet als import en export tellen.

Dit is ook hoe de fasecompensatiefunctie van Victron werkt: om de kostenbesparingen voor een ESS-systeem optimaal te benutten wanneer er een verschil is in de opwekking en de belasting gedurende verschillende fasen.

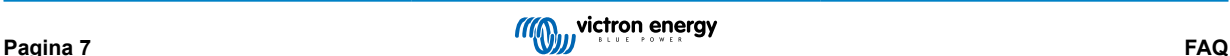

## **V9: Kan ik een geïsoleerde USB-RS485-interface gebruiken?**

Ja. De interfaces die wij verkopen zijn niet geïsoleerd en dus geschikt voor de meeste gebruikssituaties.

Mocht u een geïsoleerde interface nodig hebben, dan kan die rechtstreeks bij [Hjelmslund Electronics](https://hjelmslund.eu/default.asp) gekocht worden.

• USB485-STIXL : Geïsoleerde USB-naar-RS485-omzetter

## **V10: Kan ik de meters van Victron Energy gebruiken in plaats van een Victron-omvormer/acculader om een GX-apparaat, (bijv. Cerbo GX), VRM en een andere functie te gebruiken?**

Energiemeters zijn bedoeld als aanvulling op een Victron-omvormer/acculader in het systeem. Energiemeters zijn momenteel beperkt in hun potentiële toepassingen. Elke energiemeter is bedoeld om een specifiek stukje aanvullende informatie te geven - totale belastingen op AC-ingang en import/export van het elektriciteitsnet, of de productie van het AC PV-aggregaat zonder netwerkcommunicatie.

Het is echter mogelijk om in eerste instantie een GX-apparaat te gebruiken in combinatie met een energiemeter om het verbruik te bepalen en registreren. Bijvoorbeeld voor huizen/gebouwen, verwarmingssystemen met warmtepompen, ventilatie en airconditioning of productiefaciliteiten. Nadien kunnen de verzamelde gegevens worden geëvalueerd en kan er een beslissing worden genomen over de dimensionering van de benodigde Victron-omvormer/acculader(s), het system en type zonnepanelen, de grootte ervan en het aantal accu's.

Met firmwareversie 2.80 en hoger voor het GX-apparaat kunnen ze ook voor andere doeleinden worden gebruikt, bijv. om specifieke, willekeurige AC-belastingen of circuits te meten. Maar dit mag niet beschouwd worden als een vervanging voor het hebben van een Victron-omvormer/acculader. Pogingen om omvormers van een ander merk te gebruiken en te proberen om hun gebrek aan dataconnectiviteit met het GX-apparaat te vervangen door een energiemeter zal niet het verwachte resultaat geven..

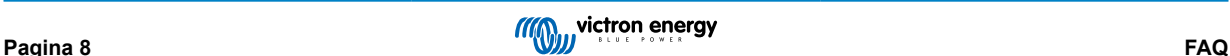